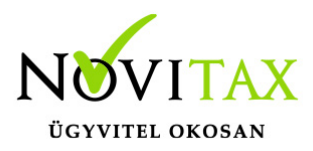

### **Számla import (beolvasás) a kettős könyvviteli programba**

A kettős könyvviteli modulba (NTAX) beolvashatók bármilyen számlázó programból kinyert kimenő számlák, de ugyanúgy lehetőség van a bejövő bizonylatok, banki, pénztári és vegyes bizonylatok beolvasására is.

### **Az importálás feltételei**

Az importálás akkor sikeres, ha az importálandó csv formátumú file megfelel a specifikációnak mind tartalmi, mind formai szempontból.

Az importálás (feladás) során a kettős könyvviteli program ellenőrzi a file helyességét és azokra a bizonylatokra, amelyek esetében hibát talál, hibaüzenetet ad. A hibaüzenet alapján javítható a csv file. A hibátlan bizonylatok természetesen feladásra kerülnek akkor is, ha a csomagban volt hibás bizonylat. A javítás után a teljes csomag feladása megismételhető, a már korábban feladott bizonylatokat a rendszer felismeri, és nem adja fel ismételten.

A legtöbbször előforduló hibaüzenetekről és azok javításáról az alábbi bejegyzésben találnak információt:

[Feladási hibák és azok javítása](https://tudastar.novitax.hu/feladas-modul-bizonylatok-feladasa/)

### **Az importáláshoz szükséges specifikáció**

A feladni kívánt file összeállításához az alábbi leírást kell figyelembe venni, ennek szabályai mentén kell kialakítani az importot. Néhány egyszerűbb példa található a példa file-ben, aminek segítségével könnyen értelmezhető a specifikáció.

[szamla-csv-importalas](https://tudastar.novitax.hu/wp-content/uploads/2016/12/szamla-csv-importalas-2.xls)

[szamla\\_pelda](https://tudastar.novitax.hu/wp-content/uploads/2016/12/szamla_példa.csv)

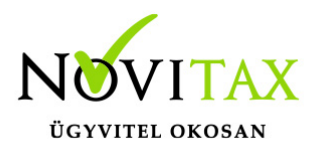

### **A beolvasás menete**

A beolvasás indításához az NTAX, Feladási modul, Számlák bemásolása külső file-ból menüpontot kell elindítani. Felhívjuk a figyelmet, hogy a Feladási modul menüpontjai külön előfizetéshez kötöttek, így használatuk előtt érdemes meggyőződni arról, hogy rendelkezünk-e érvényes regisztrációval.

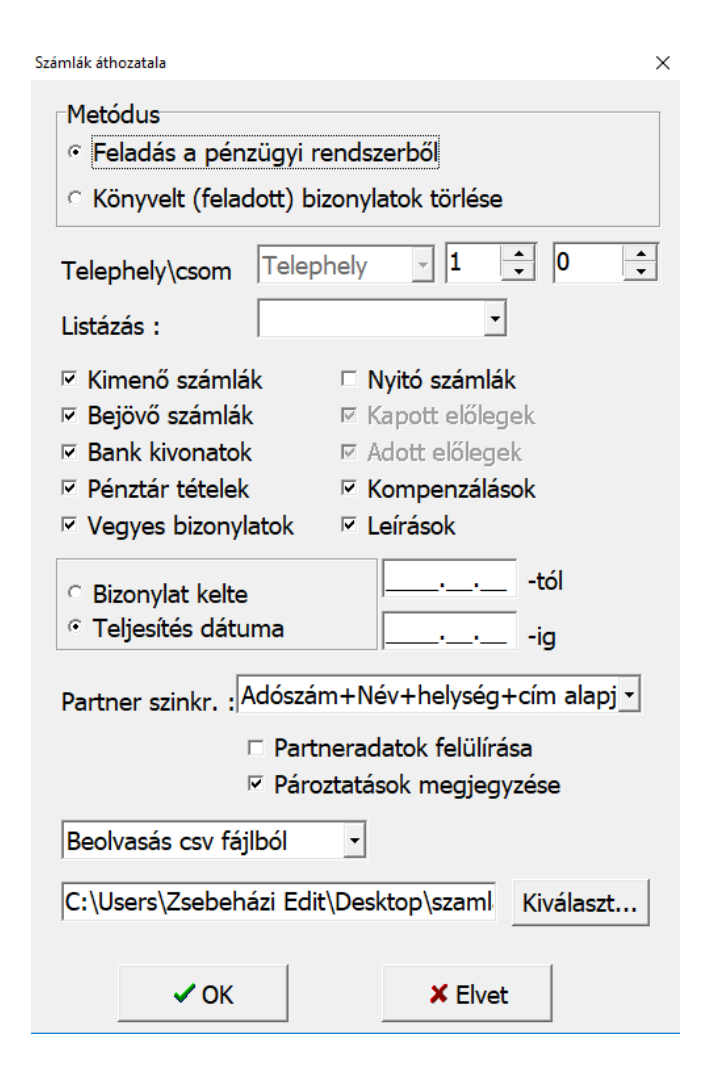

Metódus: a jelöléssel választható ki, hogy beolvasni szeretnénk vagy korábbi beolvasást visszatörölni.

A törlésre való átállítással a paraméterablak plusz információkkal bővül:

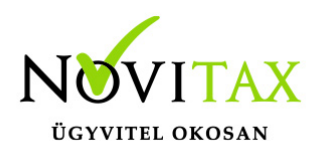

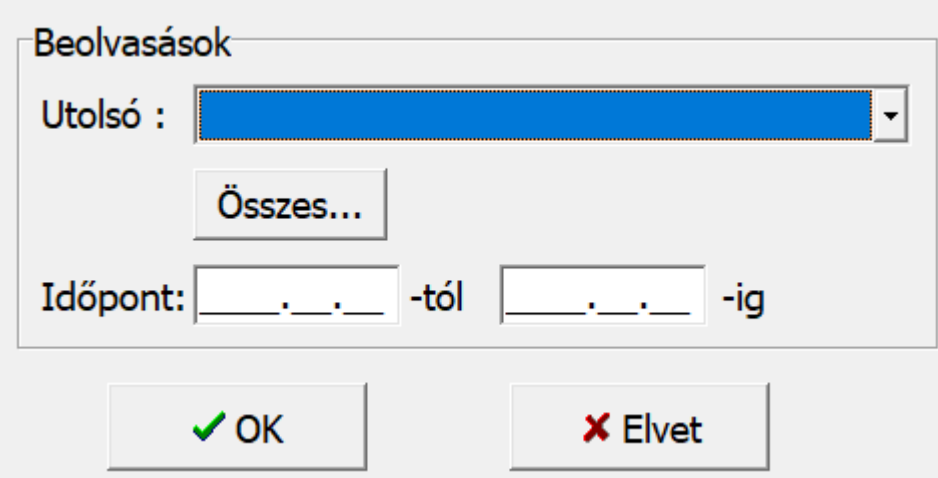

A program jegyzi az egyes feladásokat, így akár a korábban indított feladási csomagokból is választhatunk, hogy melyeket szeretnénk visszatörölni. Amennyiben nem választunk, úgy minden feladott csomag bizonylatai visszatörlésre kerülnek.

Elérhető a dátumszűrés is, ez a választható csomagoktól függetlenül, vagy ezekkel kombinálva használható. A két feltétel "ÉS" kapcsolatban áll egymással.

A feladáskor pipálható mezők beállításával kiválaszthatjuk, hogy mely bizonylatokra induljon a feladási metódus:

- $\overline{K}$  Kimenő számlák
- $\nabla$  Bejövő számlák
- $\nabla$  Bank kivonatok
- $\nabla$  Pénztár tételek
- $\triangledown$  Vegyes bizonylatok
- $\Box$  Nyitó számlák
- **E** Kapott előlegek
- **☑** Adott előlegek
- $\nabla$  Kompenzálások
- $\nabla$  Leírások

A bizonylatok szűrhetők dátumaik alapján is, tól-ig intervallum adható meg a bizonylat keltére vagy a teljesítésre.

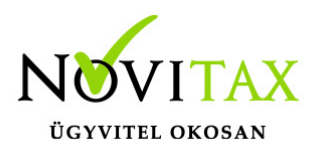

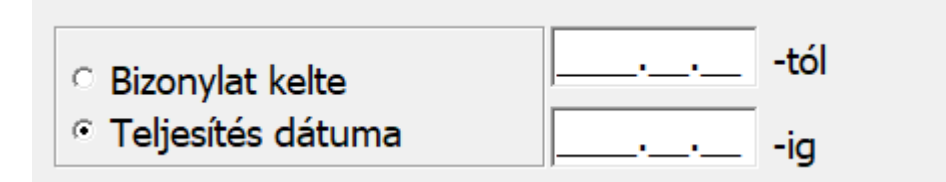

A szinkronizálás lényege a kettős könyvviteli program és a beolvasandó adatbázis eltérő partnereinek összevezetése, illetve a nem létező partnerek újként adatként való rögzítése a kettős könyvviteli program partnerállományába.

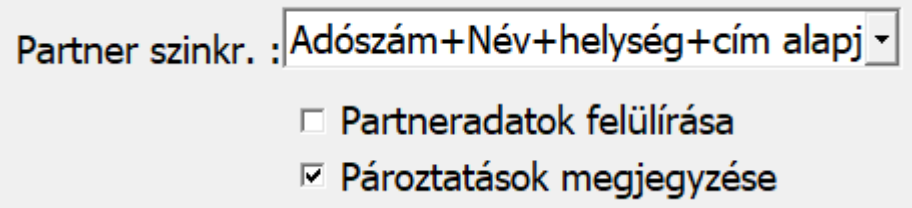

### Adószám+Név+helység+cím alapján

Bizonylatok beolvasásakor a feladási modul a beolvasandó bizonylathoz tartozó partnert megpróbálja megkeresni adószám, név és cím alapján a kettős könyvvitel állományában. Amennyiben megtalálta, akkor azt automatikusan összepárosítja, így a beolvasandó bizonylat pontosan ugyanarra a partnerre kerül. Ha nem talál ugyanilyen adószámú, nevű és című partnert, akkor a leginkább hasonlító partnernél megáll és a kezelőre bízza a döntést: ilyenkor a kezelő jóváhagyhatja a találatot, azaz összepárosítja a két adatbázis partnerét vagy újként rögzíti a beolvasott partnert a kettős könyvvitel partnerállományában. A Partneradatok felülírása funkció használatával felülíródik a kettős könyvvitel partnere a beolvasott nevével, adószámával és címével, így a következő időszak beolvasásánál már nem kell ezt a partnert újból összevezetni, mert a program legközelebb már megtalálja. Ezt a módszert akkor célszerű alkalmazni, ha a két partnerállományban ugyanazon partnerek azonosítói eltérnek de a beolvasandó partnerállományban és a kettős könyvvitel partnerállományában is az adószám a legtöbb esetben rögzítve van.

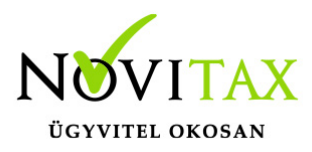

### Név+helység+cím alapján

Bizonylatok beolvasásakor a feladási modul a beolvasandó bizonylathoz tartozó partnert megpróbálja megkeresni helység, név és cím alapján a kettős könyvvitel állományában. Amennyiben megtalálta, akkor azt automatikusan összepárosítja, így a beolvasandó bizonylat pontosan ugyanarra a partnerre kerül. Akkor, ha nem talál ugyanilyen helységgel rendelkező, nevű és című partnert, akkor a leginkább hasonlító partnernél megáll és a kezelőre bízza a döntést: ilyenkor a kezelő jóváhagyhatja a találatot azaz összepárosítja a két adatbázis partnerét vagy újként rögzíti a beolvasott partnert a kettős könyvvitel partnerállományában. A Partneradatok felülírása funkció használatával felülíródik a kettős könyvvitel partnere a beolvasott nevével, adószámával és címével, így a következő időszak beolvasásánál már nem kell ezt a partnert újból összevezetni, mert a program legközelebb már megtalálja. Ezen módszer használata akkor ajánlott, ha a beolvasandó partnerek azonosítói eltérnek a kettős könyvvitelben lévő ugyanazon partnerek azonosítóitól.

#### Kód alapján

A kód alapján történő szinkronizálás a telephely vagy külső állomány partnereit partnerazonosítóik alapján azonosnak veszi a kettős könyvvitelben lévő partnerekkel. Amennyiben a Partneradatok felülírása aktív, akkor a külső állomány partnereinek neve, adószáma és címe alapján felülíródnak a kettős könyvvitel ugyanazon azonosítójú partnerei. Ezt a módszert akkor célszerű használni, ha a kettős könyvvitel nem tartalmaz partnerállományt, vagy ugyanazt az állományt (ugyanannyi vagy kevesebb partnerrel) tartalmazza mint az importálandó adat.

A beolvasás indításához már csak ki kell választani az import file-t. Az elérési útvonal helyes kiválasztásával ki kell jelölni a file-t, amelyben a beolvasandó bizonylatok szerepelnek. Fontos, hogy egyazon mappában szerepeljen a partner.csv is. Utóbbit nem kell kijelölni, sem külön beolvasni. Viszont szükséges feltétele az importnak, hogy a partner file neve kizárólagosan "partner" lehet, mert ezen a néven fogja keresni és azonosítani a program abban a mappában, amelyből a számla file-t kijelöltük.

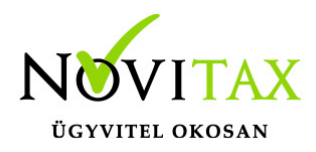

Ezek után indítható az OK gomb megnyomásával a feladás.

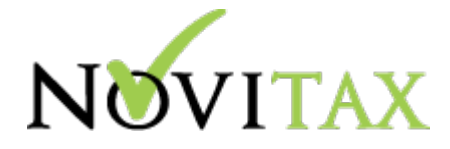

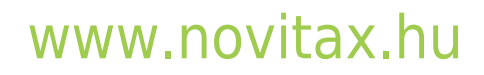

1105 Budapest, Gitár utca 4. | Tel.: (+36 1) 263-2363 | E-mail: [novitax@novitax.hu](mailto:novitax@novitax.hu)